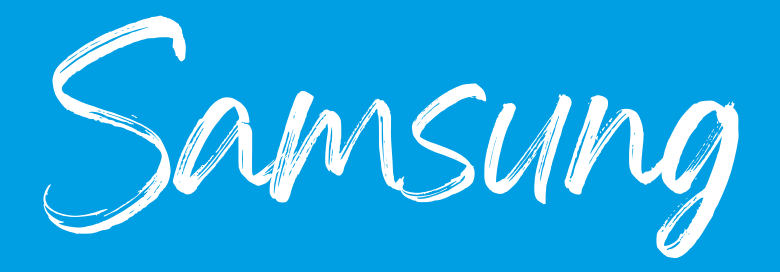

- 1. Drücken Sie 'menu' auf der Fernbedienung, um zu den Einstellungen zu gelangen.
- 2.dann zu 'System' gehen.
- 3. gehen Sie dann auf 'autom. Sendersuchlauf' und wählen Sie ihn erneut aus.
- 4.'Start' drücken.
- 5.stellen Sie das 'Kabel' auf 'digital'.
- 6.Weiter
- 7.Suchlaufmodus am 'Voll'
- 8.warten, bis er zufrieden ist.
- 9.Fertig.

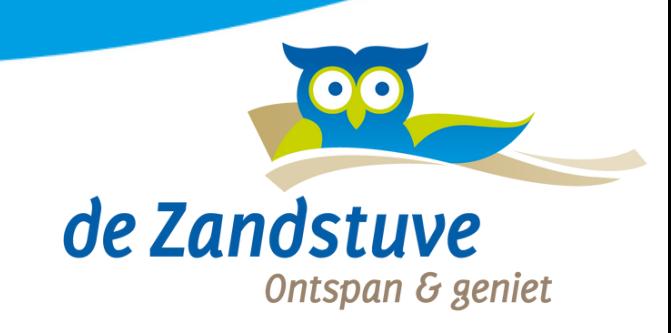